## **BAB III**

# **PELAKSANAAN KERJA PROFESI**

### **3.1. Bidang Kerja**

Saat praktikan melakukan kerja profesi pada PT Solusi Naga Intan (SNI Consulting) Praktikan ditempatkan pada departemen accounting. Pada kesempatan yang telah diberikan, praktikan tidak terlibat secara menyeluruh pada alur proses pekerjaan accounting. Selama melaksanakan kerja profesitugas pada divisi accounting yaitu: a

- 1. Jasa Pembukuan Bulanan
	- Setup data bisnis klien

Divisi Accounting akan membantu menyiapkan kebutuhan pembukuan klien lalu memulai proses pembukuan bulanan.

- Melakukan Pembukuan

Divisi accounting akan menghubungi klien untuk meminta data dan informasi yang dibutuhkan tim untuk penyusunan laporan keuangan.

Klien mendapatkan laporan real-time

Setelah semua data berhasil dikumpulkan dan tim sudah melakukan posting dan penyesuaian pada pembukuan klien maka klien akan diberikan akses untuk melihat proses pembukuan usahanya menggunakan software akuntansi online yaitu jurnal.id.

2. Jasa Review Pembukuan

Memerika Prosedur Akuntansi

Tim akan melakukan pemeriksaan pembukuan dan memastikan penggunaan akun COA serta emeriksa alur pembukuan untuk memastikan semua proses pembukuan sudah dilakukan sesuai dengan standar.

- Proses *Review* Pembukuan

Tim akan memasikan semua transaksi yang terjadi di setiap bulan nya.

- Laporan Hasil *Review*

Setelah data *review* dan evaluasi sudah dilakukan maka klien akan  $\bullet$ mendapatkan laporan hasil *review* yang akan menjadi informasi bagi klien dan tim mengenai proses pembukuan yang telah dilakukan.

Dalam melakukan kerja profesi yang dimulai pada tanggal 1 September sampai dengan 30 November 2021, praktikan diberikan kesempatan melakukan kerja profesi 6 hari kerja yaitu dari senin sampai dengan hari sabtu. Pada hari senin sampai sabtu dengan jam kerja dimulai pada pukul 08:00 sampai dengan pukul 17:00 WIB, sedangkan untuk hari minggu praktikan di liburkan. Selama Melaksanakan kerja profesi praktikan diberikan beberapa tugas yang berkaitan dengan penjualan perusahaan klien dan membantu dalam penyusunan laporan keuangan.

## **3.1.1. Penjualan**

Penjualan merupakan aktivitas bagian dari bisnis di suatu perusahaan baik dari penjualan barang maupun jasa. Proses penjualan merupakan salah satu tolak ukur untuk melihat apakah bisnis dapat berjalan dengan lancar atau tidak. Contohnya seperti saat angka penjualan di suatu perusahaan memiliki angka yang tinggi berarti pelanggan atau konsumen banyak yang membutuhkan barang atau jasa yang di jual perusahaan tersebut. Begitu pun sebaliknya jika

angka penjualan rendah berarti ada kesalahan terhadap produk atau bisnis tidak menyasarkann target pasar yang tepat.

Menurut Moekjita (2011), penjualan merupakan kegiatan yang memilikitujuan dalam memberikan, mencari, serta mempengaruhi konsumen untuk membeli dan memenuhi kebutuhannya dengan produk yang ditawarkan oleh penjual dengan kesepakatan yang dapat menguntungkan kedua belah pihak.

Dalam dunia penjualan, ada beberapa jenis penjualan yang perlu diketahui pemilik bisnis agar bisnisnya tetap berjalan. Jenis penjualan meliputi:

1. Penjualan tunai

Penjualan ini merupakan jenis penjualan yang dilakukan secara tunai. Penjualan tunai dilakukan selesai dalam satu kalitransaksi dengan membayar uang kas.  $\overline{\phantom{0}}$ 

2. Penjualan Kredit

Jenis penjualan ini dilakukan dengan cara di cicilan dalam rentan waktu tertentu. Jumlah cicilan yang biasa digunakan akan disesuaikan dengan jangka waktu pembeli mengambil kredit. Pada penjualan kreditini, penjual juga dapat menambahkan bunga disetiap cicilan.

3. Penjualan Tender

Penjualan Tender Jenis Penjualan ini dilakukan menggunakan proses tender dimana pembeli dan penjual harus mengikuti prosedur tender buat mendapatkan tender. Ketentuan yang diberikan bisa diberikan sinkron dengan kebutuhan penjual dan pembeli.

### 4. Penjualan Ekspor

Jenis penjualan ini dilakukan dengan pembeli yang berasal dari luar negeri. Biasanya jenis penjualan initerjadi pada perusahaan yang bisnisnya sudah besar.

5. Penjualan Konsinyasi

Jenis penjualan ini merupakan jenis penjualan yang dilakukan melalui pihak ketiga dimana produk ataupun jasa yang dijual melalui reseller sebelum sampai ke tangan konsumen.

#### 6. Penjualan Grosir

Jenis penjualan ini dilakukan mirip dengan jenis penjualan konsinyasi, beda nya pada pennjualan grosir dilakukan dengan berjualan secara eceran melalui pedagang grosir.

Dalam melakukan penjualan pastinya terdapat manfaat dan tujuan penjualan yaitu yang pertama mendapatkan laba tertentu dimana pada penjualan dapat membantu perusahaan untuk mendapatkan laba yang dapat bermanfaat bagi bisnis perusahaan yang dapat mengembangkan bisnis perusaahaan. Selain itu perusahaan juga bisa mendapatkan volume penjualan yang mana hal ini untuk mencapai target penjualan yang sudah ditentukan, target ini ditentukan agar bisnis bisa terus beroperasi dengan adannya pemasukan dana untuk setiap periode tertentu. Selanjutnya tujuan dan maanfaat yang ketiga adalah pertumbuhan bisnis. Penjualan yang tinggi akan memudakan perusahaan dalam mengembangkan bisnis dengan pesat. Selain itu hal ini dapat memudahkan perusahaan dalam mengelola system keuangan bisnis.

Namun tujuan-tujuan tersebut dapattercapai jika perusahaan memiliki laporan keuangan yang baik yaitu sesuai dengan standar PSAK. Laporan keuangan yang baik adalah laporan yang relevan, memiliki isi yang handal, dan juga mudah di mengerti. Laporan keuangan yang baik memerlukan informasi yang lengkap dan terpercaya agar laporan keuangan tersebut dapat menjadi acuan dalam mengambil keputusan perusahaan.

#### **3.1.1.** *Software* **Akuntansi Jurnal.id**

Dalam membuat pembukuan perusahan klien, PT Solusi Naga Intan menggunakan Software akuntansi online berbasis cloud dalam mengantuk sistem pembukuan perusahaan klien. Jurnal.id sangat membantu para pekerja untuk dapat mengakses software akuntansi tersebut dimana saja dan kapan pun. Jurnal.id juga mempermudah dalam pembuatan invoice, pengecekan inventori sampai dengan pembuatan laporan keuangan dengan cepat dan mudah. Pembukuan sendiri merupakan proses pencatatan yang dilakukan untuk mengumpulkan informasi dan data keuangan. Ini termasuk aset, kewajiban, ekuitas, pendapatan, pengeluaran dan harga pembelian yang termasuk dalam pelaporan keuangan dan pengiriman barang atau jasa. Dengan mematuhi pembukuan perusahaan, perusahaan mengetahui berapa untung atau ruginya. Misalnya saat perusahaan mengetahui bahwa perusahaan mengalami kerugian maka perusahaan harus segera mencari solusi untuk menangani masalah kerugian tersebut. selain itu dengan melakukan pembukuan dapat memiliki manfaat untuk mengetahui setiap transaksi yang dilakukan di dalam perusahaan. oleh karena itu pencatatan transaksi juga harus dilakukan dengan teliti dan tidak ada satu transaksi pun yang boleh terlewatkan. Hal ini harus dilakukan agar perusahaan mengetahui bagaimana distribusi uang di setiap transaksi dan mengetahui untuk apa dan siapa yang menggunakan uang tersebut. tidak hanya distribusi uang melainkan juga untuk mengetahui distribusi barang dengan melihat seberapa banyak barang yang telah dikeluarakan dan seberapa banyak barang yang masuk ke dalam perusahaan.

#### **3.2. Pelaksanaan Kerja**

Pelaksanaan Kerja Selama melakukan kerja profesi yang dimulai daritanggal 1 September sampai dengan 30 November 2021, praktikan diberikan beberapa tugas dalam membantu proses laporan keuangan Perusahaan X dan Perusahaan Zyang dibantu oleh mentor praktikan. Pelaksanaan kerja profesi initentunya terdapattugas yang harus dikerjakan dan di selesaikan oleh praktikan, berikut tugas-tugas yang dikerjakan oleh praktikan:

1. Menginput invoice perusahaan klien ke dalam Microsoft excel.

Penginputan invoice ini dilakukan menggunakan software Microsoft excel yang dilakukan di setiap hari senin dan kamis. Pada setiap hari senin dan kamis praktikan akan diberikan data fisik langsung dari mentor yang sebelumnya di kirimkan langsung dari kantor perusahaan klien yaitu perusahaan X. Invoice yang diberikan berupa biaya-biaya pengeluaran harian perusahaan X dari 5 cabang berbeda yaitu dari cabang Taman Ratu, Bandung, Senopati, Tomang, dan Langsat. Dari seluruh cabang invoice akan dikirimkan di setiap hari senin dan kamis. Setelah invoice sudah dicatat, praktikan juga diharuskan untuk mencatat petty cash yaitu pengeluaran kecil dari kelima cabang perusahaan X. Pengeluaran ini berupa biaya pengiriman dan biaya-biaya kecil lainnya yang merupakan pengeluaran perusahaan X.

| 固 ち・ご・D マ                                                                                                    |                                                                                                    |                                                                                                    |                                                                                                    | Rekapan invoice masuk Vilo Senopati - Sekar - Excel |                                                                  | Anastasia Sekar Melati<br>$\blacksquare$                                                                 |                                    |                                                                               | σ                             |                                      |
|----------------------------------------------------------------------------------------------------|----------------------------------------------------------------------------------------------------|----------------------------------------------------------------------------------------------------|----------------------------------------------------------------------------------------------------|-----------------------------------------------------|------------------------------------------------------------------|----------------------------------------------------------------------------------------------------|------------------------------------|-------------------------------------------------------------------------------|-------------------------------|--------------------------------------|
| File<br>Home:                                                                                                    | Insert                                                                                                    | Page Layout<br>Formulas<br>Data                                                                                                    | Review<br><b>View</b><br>Help                                                                                                    | Q Tell me what you want to do                       |                                                                  |                                                                                                    |                                    |                                                                               |                               | $\Omega$ Share                       |
| X,<br>Ą<br>Paste<br>$\mathcal{A}$<br>Clinboard 5                                                                                                    | Calibri<br><b>B</b> <i>I</i> U -<br>Font                                                                                                    | $\vee$ 11 $\vee$ A A<br>$\Box$ - $\Delta$ + $\Delta$ -<br>圖                                                                                                    | $\psi$ .<br>ab Wrap Text<br>$\equiv \equiv \equiv \equiv \equiv \equiv$ Marge & Center -<br>Alignment                                                                                                    | General<br>早-%, 台號器<br>$\mathbb{R}$<br>同<br>Number  | Conditional Formatias<br>Formatting - Table - Styles -<br>Styles | $\leftarrow$<br>ΠÍ<br>Cell                                                                               | Ţ<br>Insert Delete Format<br>Cells | $\frac{1}{2}$<br>$rac{A}{Z}$<br>Sort & Find &<br>Filter - Select -<br>Edition |                               | Sensitivity<br>$\sim$<br>Sensitivity |
| A198                                                                                                    | $\cdot$ : $\times$ $\checkmark$ $f_x$                                                                                                    |                                                                                                    |                                                                                                    |                                                     |                                                                  |                                                                                                    |                                    |                                                                               |                               |                                      |
| $\overline{a}$ and $\overline{a}$                                                                                                    | 8                                                                                                    | <b>C</b><br><b>D</b>                                                                                                    | F.<br>E.                                                                                                    | c.                                                  | H                                                                | $\mathbf{K}$<br>×.                                                                                       | $\circ$                            | $\mathbf{p}$<br>$\alpha$                                                      | $\alpha$<br>$\infty$          | T.                                   |
| 1 <b>*FromAccountNun Beneficiery</b>                                                                                                    |                                                                                                    | Address *ExpenseDate *ExpenseNumber *PaymentMethod                                                                                                    |                                                                                                    | *ExpansaAccount<br><b>Description</b>               |                                                                  | *Amount<br><b>APavLated OPP</b>                                                                          | PPN                                |                                                                               | <b>Diskon</b> Tanggal (Remark |                                      |
| $\mathbf{2}$<br>3 1 10002<br>$4 - 1 - 10000$<br>5 1-10002<br>6 1 10002<br>7 1-10002<br>8 1-10002<br>$9 - 1 - 10002$<br>10 1-10002<br>11 1-10002<br>12 1-10002<br>13 1-10002<br>14 1 10002<br>15 1-1000<br>16 1-10002<br>17<br>18<br>19 | PT.<br><b>ABD</b><br>Bolse Mai 2021                                                                                                    | 30/03/2021<br>12/04/2021<br>12/04/2021<br>12/04/2021<br>19/04/2021<br>19/04/2021<br>19/04/2021<br>19/04/2021<br>26/04/2021<br>26/04/2021<br>26/04/2021<br>26/04/2021<br>29/04/2021<br>29/04/2021<br>30/04/2021 | <b>Bank transfer</b><br>5 50000<br><b>Bank transfer</b><br>5-50000<br><b>Bank transfer</b><br>5-50000<br><b>Bank transfer</b><br>5-50000<br><b>Bank transfer</b><br>5-50000<br>Bank transfer<br>5-50000<br><b>Uank transfer</b><br>5-50000<br>5-50000<br><b>Bank transfer</b><br>5-50000<br>Bank transfor<br><b>Bank transfer</b><br>5-50000<br><b>Bank transfer</b><br>5-50000<br><b>Bank transfor</b><br>5 50000<br><b>Hank transfer</b><br><b>N-NOOD</b><br><b>Bank transfer</b><br>S-50000 |                                                     | <b>Bahan Baku</b>                                                | <b>No</b><br>Nn<br>No.<br>No.<br>No<br><b>No</b><br>No<br>No<br>No.<br>No<br>Nu<br><b>No</b><br>No<br>No |                                    |                                                                               |                               |                                      |
| 20 1 10002<br>21 1-10002<br>22 1-10002<br>23 1-10002<br>24 1-10002<br>25 1-10002<br>26 1-10002<br>27 1-10002<br>20 1 10002<br>29-1-10002<br>30 1-10002<br>31 1 10002<br>S2 1-10002<br>33 1-10002                                       | Tokopedia<br>Tokopedia<br>Tokopadia<br>Tekepedia<br>Tokopedia<br>Tokopadia<br><b>Ickcordia</b><br>Tologuettia<br>Tokopodia<br><b>Inkonedia</b><br>Tologuetta<br>Tokooodia<br>Ickopedia<br>Tokopadia | 09/05/2021<br>09/05/2021<br>09/05/2021<br>09/05/2021<br>09/05/2021<br>09/05/2021<br><b>CRAIN/2021</b><br>09/05/2021<br>09/05/2021<br>and in Arcor<br>09/05/2021<br>09/05/2021<br>on his occur.<br>09/05/2021   | 5 50000<br>5-50000<br>5-50000<br>5-50000<br>5-50000<br>5-50000<br><b>S-SOODS</b><br>\$-50000<br>5 50000<br><b>N-NOOD</b><br>5-50000<br>5 50000<br>5-50000<br>1391035519547<br>S-50000                                                                                                    |                                                     | Bahan-Bahan<br>Baku                                              | 6<br>$\mathbf{1}$<br>٠                                                                                   |                                    |                                                                               |                               |                                      |

*Gambar 3.2. Penginputan Invoice*

Pada proses penginputan invoice perusahaan X, praktikan diminta untuk menuliskan beneficiary,tanggal, deskripsi barang atau jasa, serta jumlah total dari pengeluaran biaya. Penginputan invoice ini diterapkan pada seluruh cabang perusahaan X.

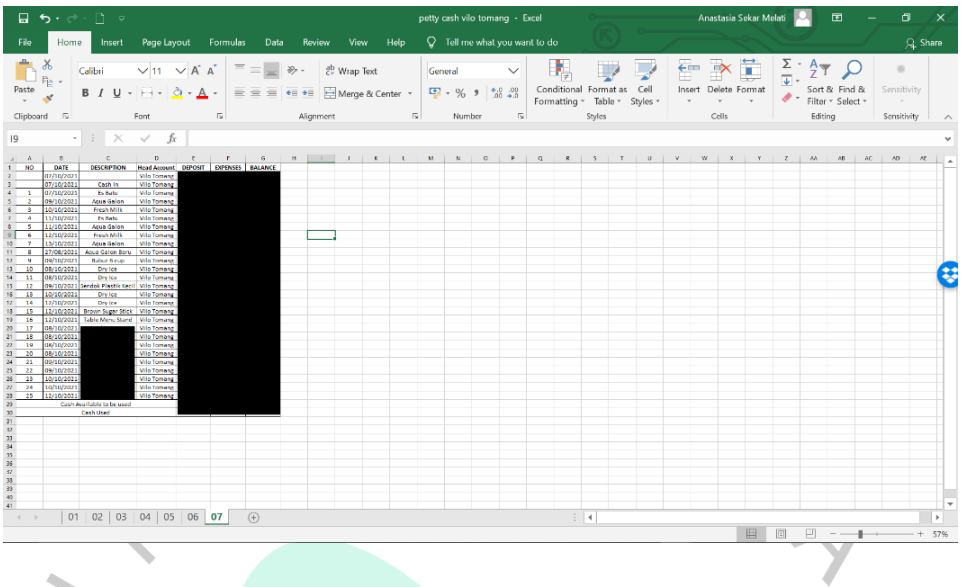

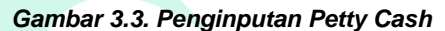

Penginputan petty cash ini dilakukan setiap perusahaan X megirimkan data petty cash yaitu pengeluaran-pengeluaran kecil dari cabang-cabang perusahaan X. Petty cash harus dicatat sesuai dengan data yang di kirimkan. Biasa nya data-data petty cash tidak berjumlah besar dan pengeluaran untuk memenuhi kebutuhan cabang contohnya seperti pembelian aqua, es batu, dan lainnya.

1. Menginput data harian ke dalam software akuntansi yaitu Jurnal.Id Penginputan data harian ini dilakukan setiap harinya dalam mencatat penjulan dan pengeluaran biaya dari perusahaan Z. Penjualan ini biasannya berupa penjualan online melaluitokopedia, shopee dan Whatsapp. Praktikan diharuskan untuk mencatat setiap ada nya transaksi dari perusahaan Zke dalam software akuntansi yaitu Jurnal.id

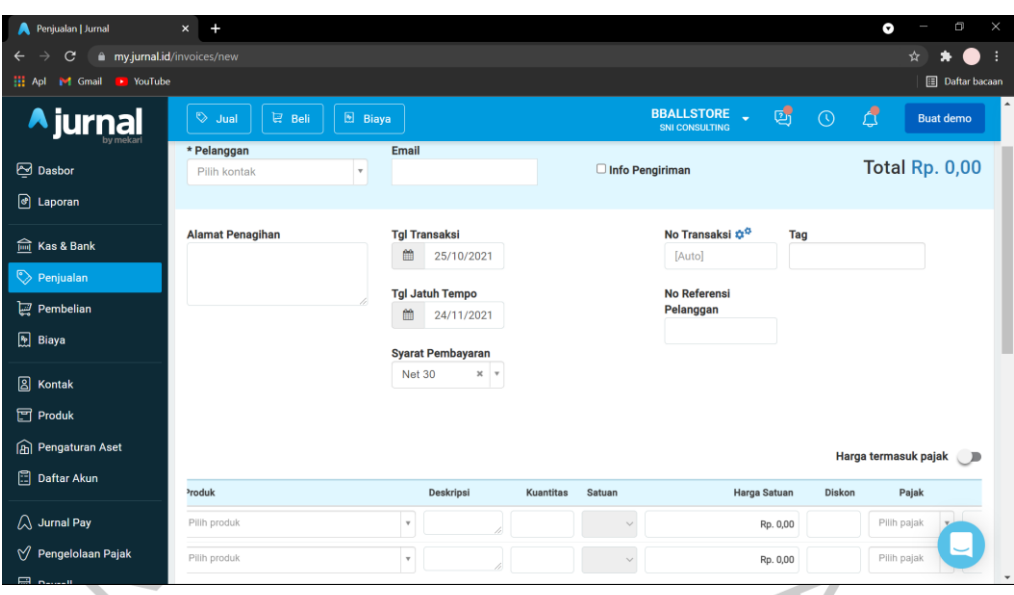

*Gambar 3.4. Input Penjualan Pada Jurnal.id*

Penginputan penjualan pada jurnal.id dilakukan setiap hari dengan data yang rutin diberikan. Data- data tersebut berupa nama pelanggan, alamat pelanggan,tanggaltransaksi pembelian. Pada proses penginputan ke dalam jurnal.id praktikan harus melakukan beberapa langkah yaitu:

- Mengisi kolom pelanggan dengan nama pelanggan lalu mengisi alamat pelangganSetelah itu praktikan mengisi tanggal transaksi sesuai dengan data yang diberikan.
- Setelah itu praktikan mengisitangga ltransaksi sesuai dengan data yang diberikan
- Selanjutnya praktikan mengisi kolom "tag" yang di isi dengan diman a pelanggan membeli produk klien. Contohnya seperti shopee, tokopedia, dan whatsapp.
- Setelah mengisi kolom informasi , pratikan mengisi kolom produk, deskripsi, kuantitas dan juga harga. Apabila terdapat ongkos kirim, pratikan mengisi akun ongkos kirim di bawah kolom produk dan memasukan jumlah nominal dari ongkos kirim tersebut.

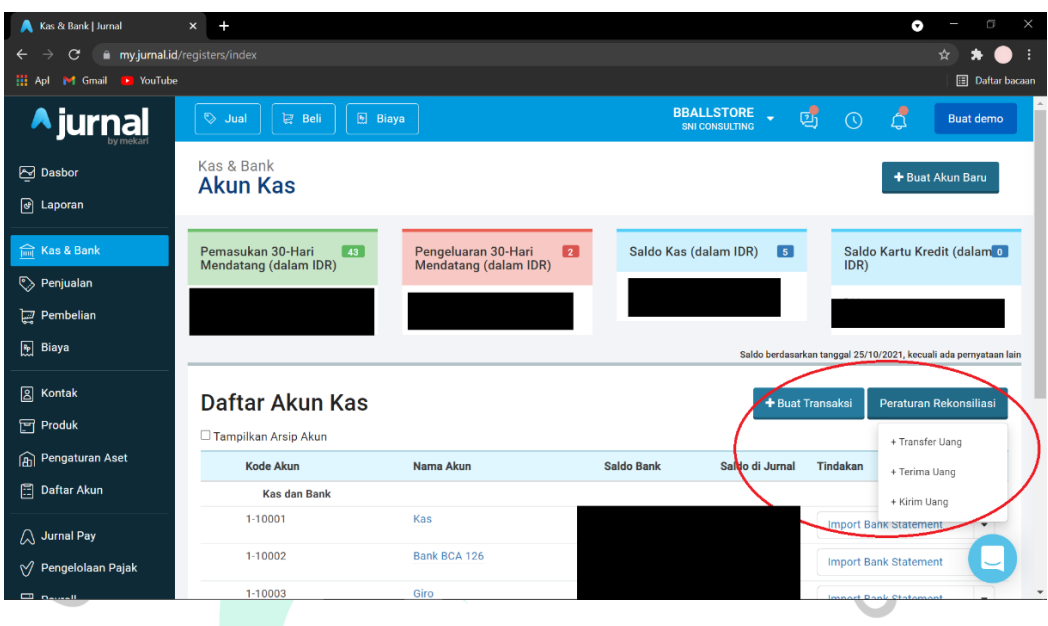

 $\bullet$ 

*Gambar 3.5. Proses Input Pengeluaran dan Pemasukan PT. Z*

Sebelum menginput pengeluaran dan pemasukan, pratikan harus melihat data yang diberikan merupakan data pengeluaran atau pemasukan. Jika merupakan data transfer sesama antar bank perusahaan maka penginputan dilakukan dengan membuattransaksi dari memilik kolom "Transfer Uang", namun jika data yang diberikan merupakan data Pengeluaran maka pembuatan transaksi dilakukan dengan memilih kolom "Kirim Uang", begitupu n sebaliknya jika terdapat uang masuk maka pembuatan transaksi dilakukan dengan memilik kolom "Terima Uang". Proses yang dilakukan hampir mirip dengan proses penginputan penjualan, beda nya pada proses ini yang di input bukanlah produk melainnya nama akun-akun seperti asset, hutang, pendapatan, beban, piutang, dan lainnya.

 $\blacksquare$ 

### 1. Membuat formatimpor transaksi ke jurnal.id

Pembuatan formatimpor dilakukan saatterdapat data biaya-biaya dari invoice yang dicatat melalui Microsoft excel dan transaksi yang belum di masukan ke dalam jurnal.id. Pengimportan data ini dilakukan agar praktikan tidak perlu melakukan pencatatan di dalam jurnal.id satu persatu. Langkah awal yang pratikan lakukan adalah membuatformatimpor dengan menggunakan Microsoft excel. Formatimpor ini bisa berupa Invoice biayabiaya perusahaan Z, gaji karyawan, petty cash, jurnal umum.

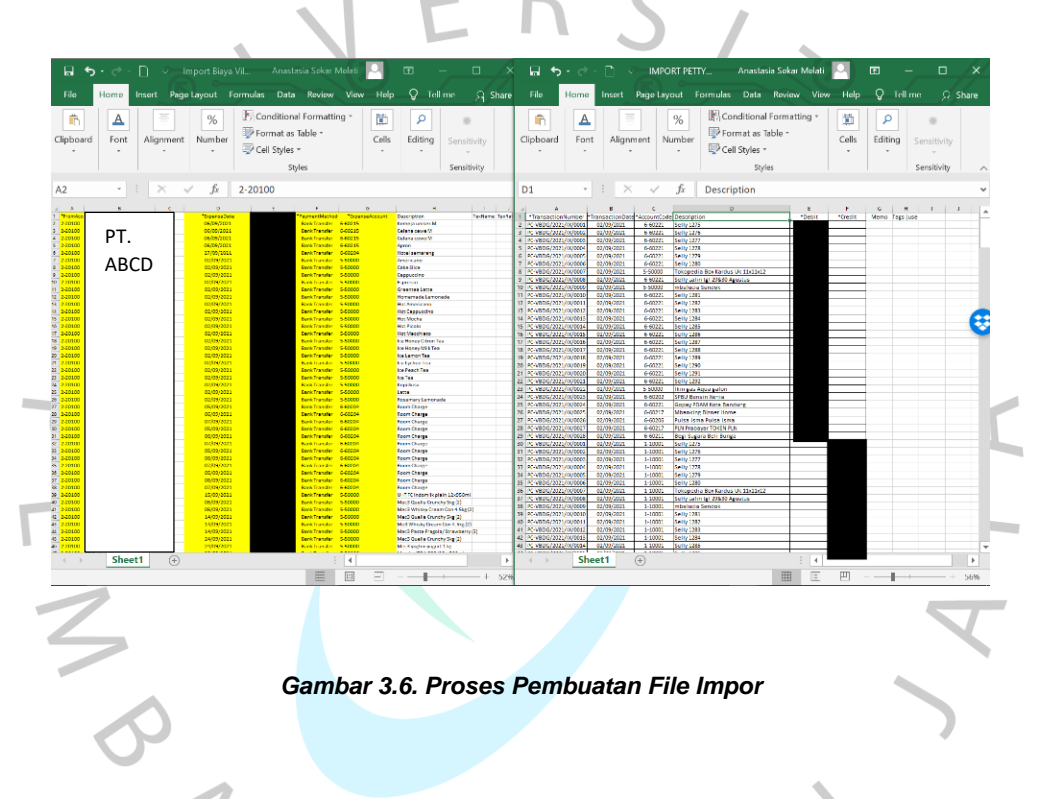

Pembuatan file impor ini dilakukan saatterdapat data petty cash dan biaya-biaya yang belum dimasukan ke dalam jurnal.id. Data tersebut di susun kembali ke dalam excel baru untuk membuatfile impor dengan diberikan kode akun sesuai dengan transaksi.

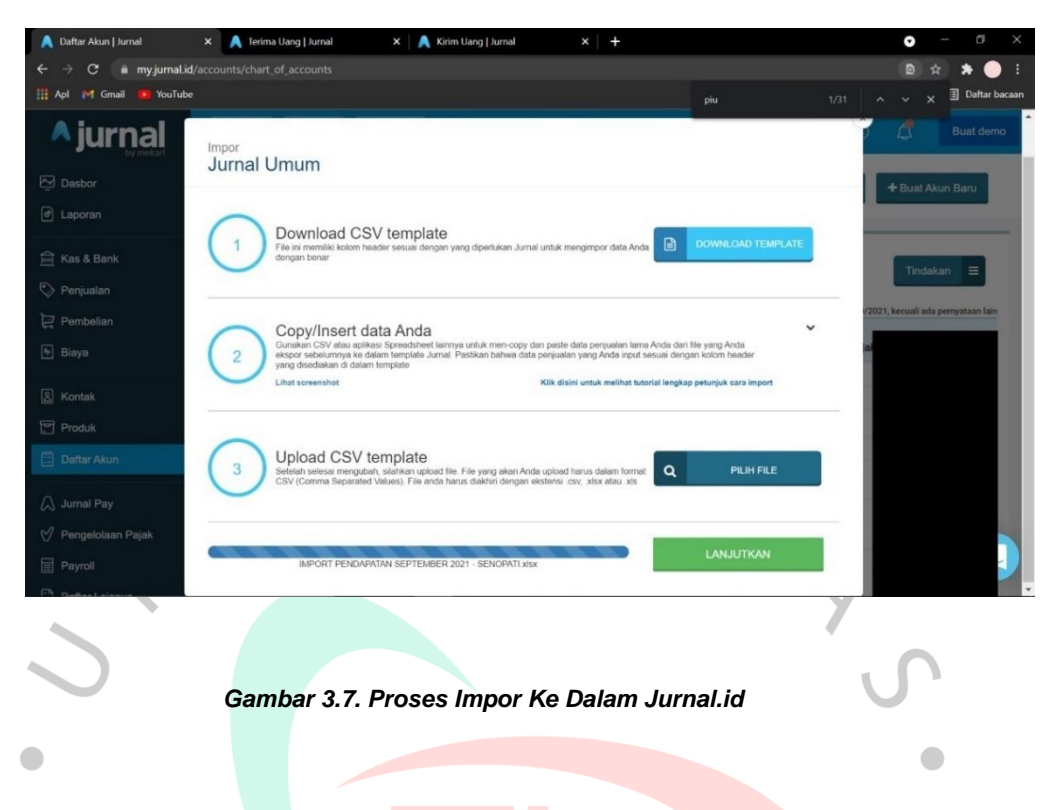

Setelah membuatformatimpor ke dengan Microsoft excel, pratikan mengimportfile import yang sudah di buat ke dalam jurnal.id dengan mengklik "Pilih File" lalu memil ih file impor yang sudah di buat. Lalu selanjutnya mengklik "Lanjutkan" ۰. N

| Grup Impor   Jurnal                                                          | Terima Uang   Jurnal<br>$\times$        | $\times$       | Kirim Uang   Jurnal<br>$x +$                        |                                                                              | ۰                        | O<br>×                 |  |  |  |  |  |  |  |
|------------------------------------------------------------------------------|-----------------------------------------|----------------|-----------------------------------------------------|------------------------------------------------------------------------------|--------------------------|------------------------|--|--|--|--|--|--|--|
| my.jurnal.id/v2/import<br>$\frac{1}{N}$<br>$\mathbf{C}$<br>$\leftarrow$<br>→ |                                         |                |                                                     |                                                                              |                          |                        |  |  |  |  |  |  |  |
| H Apl M Gmail<br><b>P</b> YouTube                                            |                                         |                |                                                     |                                                                              |                          | <b>Daftar bacaan</b>   |  |  |  |  |  |  |  |
| <b>A</b> jurnal                                                              | <b>V</b> Jual<br><b>ご</b> Beli          | <b>B</b> Biaya |                                                     | <b>VILO GELATO SENOPATI</b><br>$\ddot{\phantom{0}}$<br><b>SNI CONSULTING</b> | 囤<br>₫<br>$\odot$        | <b>Buat demo</b>       |  |  |  |  |  |  |  |
| <b>⊠</b> Dasbor<br>@ Laporan                                                 | Daftar Lainnya<br>Daftar Impor & Ekspor |                |                                                     |                                                                              |                          |                        |  |  |  |  |  |  |  |
| <b>Find</b> Kas & Bank                                                       | Ekspor<br>Impor                         |                |                                                     |                                                                              |                          |                        |  |  |  |  |  |  |  |
| Penjualan                                                                    |                                         |                |                                                     |                                                                              |                          |                        |  |  |  |  |  |  |  |
|                                                                              |                                         |                |                                                     |                                                                              | Q Pencarian              | $\triangledown$        |  |  |  |  |  |  |  |
| Pembelian                                                                    |                                         |                |                                                     |                                                                              |                          |                        |  |  |  |  |  |  |  |
| <b>D</b> Biaya                                                               | Tanggal & waktu<br>$^\circledR$         | <b>Status</b>  | Nama                                                | Tipe                                                                         | Jumlah impor<br>berhasil | Tindakan               |  |  |  |  |  |  |  |
| <b>图 Kontak</b><br>Produk                                                    | 25/10/2021 14:31                        | ۰<br>Sukses    | IMPORT_PENDAPATAN_SEPTEMBER_2021_-<br>SENOPATI.xlsx | Jurnal<br>umum                                                               | 534/534                  | $\widehat{\mathbb{u}}$ |  |  |  |  |  |  |  |
| <b>图 Daftar Akun</b>                                                         | 25/10/2021 14:13                        | Sukses         | BIAYA_PEMBAYARAN_HUTANG_SEPT_-_SENOPATI.xlsx        | Jurnal<br>umum                                                               | 266/266                  | $\overline{10}$        |  |  |  |  |  |  |  |
| A Jurnal Pay                                                                 | 22/10/2021 13:57                        | Sukses         | Import_biaya_-_Ags_2021_TKP.xlsx                    | Jurnal<br>umum                                                               | 20/20                    | 司                      |  |  |  |  |  |  |  |
| M Pengelolaan Pajak<br><b>■ Payroll</b>                                      | 22/10/2021 09:44                        | Sukses         | IMPORT_PATTY_CASH_30_SEPT_-_9_OKT_2021.xlsx         | Jurnal<br>umum                                                               | 102/102                  |                        |  |  |  |  |  |  |  |
| $F_a$ $n_a$                                                                  |                                         |                |                                                     |                                                                              |                          |                        |  |  |  |  |  |  |  |

*Gambar 3.8. Hasil Penginputan File Impor*

۱

File yang sudah di impor akan masuk ke dalam daftar impor dan ekspor. Jika status dari file impor bertuliskan "gagal" maka pratikan harus membenarkan file impor da n mengulang proses impor. Namun, jika file impor sudah benar maka praktikan dapatlanjut ke proses rekonsiliasi bank

### 1. Rekonsiliasi Bank

Rekonsiliasi bank dilakukan saat praktikan diberikan rekening koran perusahaan. Setelah rekening koran diberikan, praktikan diminta untuk mendownload buku besar perusahaan di bulan sesuai dengan rekening koran, setelah itu praktikan melakukan pengecekan melalui rekening koran dan buku besar yang sudah di download dari software jurnal.id.

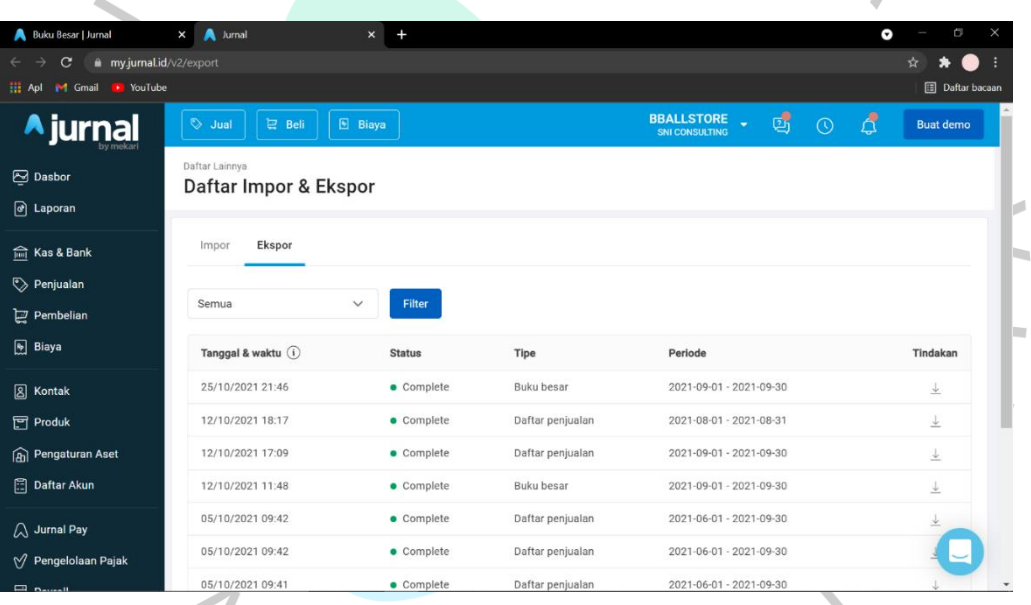

*Gambar 3.9. Daftar File Impor & Ekspor*

Sebelum melakukan rekonsiliasi bank, praktikan harus mendownload terlebih dahulu akun hutang usaha dari buku besar yang ada di software akuntansi jurnal.id. Kemudian praktikan diminta untuk mencocokan data pada rekening koran dengan buku besar yang sudah di download. Jika terdapat perbedaan nominal ataupun data yang tidak ditemukan, praktikan diminta untuk melapor.

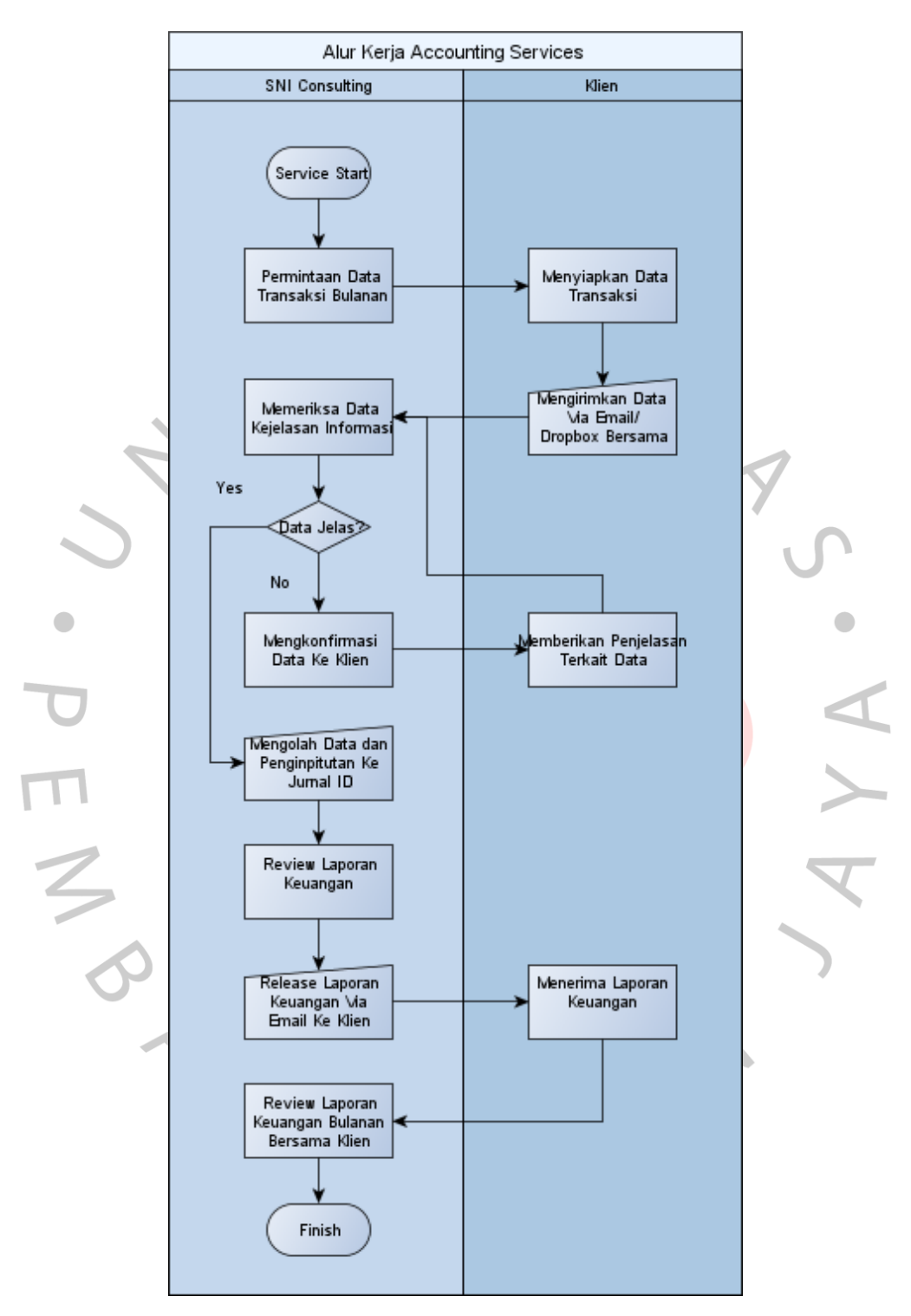

Berikut adalah flowchart dari alur kerja *Accounting Service* pada SNI Consulting:

*Gambar 3.10. Flowchart Accounting Service*

## **3.3. Kendala yang Dihadapi**

Kendala yang Dihadapi Terdapat beberapa kendala yang praktikan dapatkan yaitu :

> 1. Data Invoice tidak sesuai dan tidak ada nya nomor invoice dan tidak ada penjelasan transaksi pada data fisik

> Hal initerkadang terjadi saat praktikan melakukan pekerjaan yang diberikan. Saat praktikan mencatat data fisik invoice keluar, pada data fisik tersebutterjadinya ketidak sesuaian data dan tidak ditemukan nomor invoice yang praktikan harus catat dalam Microsoft excel. Kendala yang kedua adalah tidak penjelasan transaksi pada data, hal ini ditemukan ketika praktikan mendapatkan invoice berupa transfer bank yang pada bukti fisiknya tidak ditemukan berita transfer.

2. Produk penjualan yang dicatattidak ditemukan di jurnal.id

Kendala ini di alami ketika praktikan menginput penjualan perusahaan Znamun terkadang produk yang dijual belum tercatat dalam jurnal.id atau terkadang nama produk yang tertera di jurnal.id berbeda dengan yang tercatat pada penjualan online.

3. Data Impor Gagal

Ketika file impor mengalami kegagalan sehingga data tidak dapat masuk ke dalam jurnal.id dan tidak tercatat di dalamnya.

## **3.4. Cara Mengatasi Kendala**

Cara Mengatasi KendalaCara mengatasi kendala yang dialami praktikan dengan melaporkan kendala tersebut kepada mentor seperti

- 1. Melaporkan kepada mentor, Hal ini dilakukan untuk memastikan mengenai data invoice agar tidak adanya kesalahan dalam pencatatan. Praktikan juga harus melaporkan invoice yang tidak ada penjelasan transaksinya, agar mentor dapat memastikan secara langsung kepada pihak perusahaan sehingga transaksi yang tercatat dapatlangsung di perbaiki.
- 2. Melaporkan produk penjualan yang tidak ditemukan, Saat ada produk penjualan yang tidak ditemukan, maka praktikan langsung melappor

kepada mentor agar mentor dapat menanyakan mengenai nama lain dari produk pada jurnal.id agar transaksi dapat segera dicatat

3. Mengulang proses impor dengan melakukan pengecekan file impor terlebih dahulu, jika masalah belum terselesaikan juga pratikan melapor kepada mentor untuk meminta bantuan.

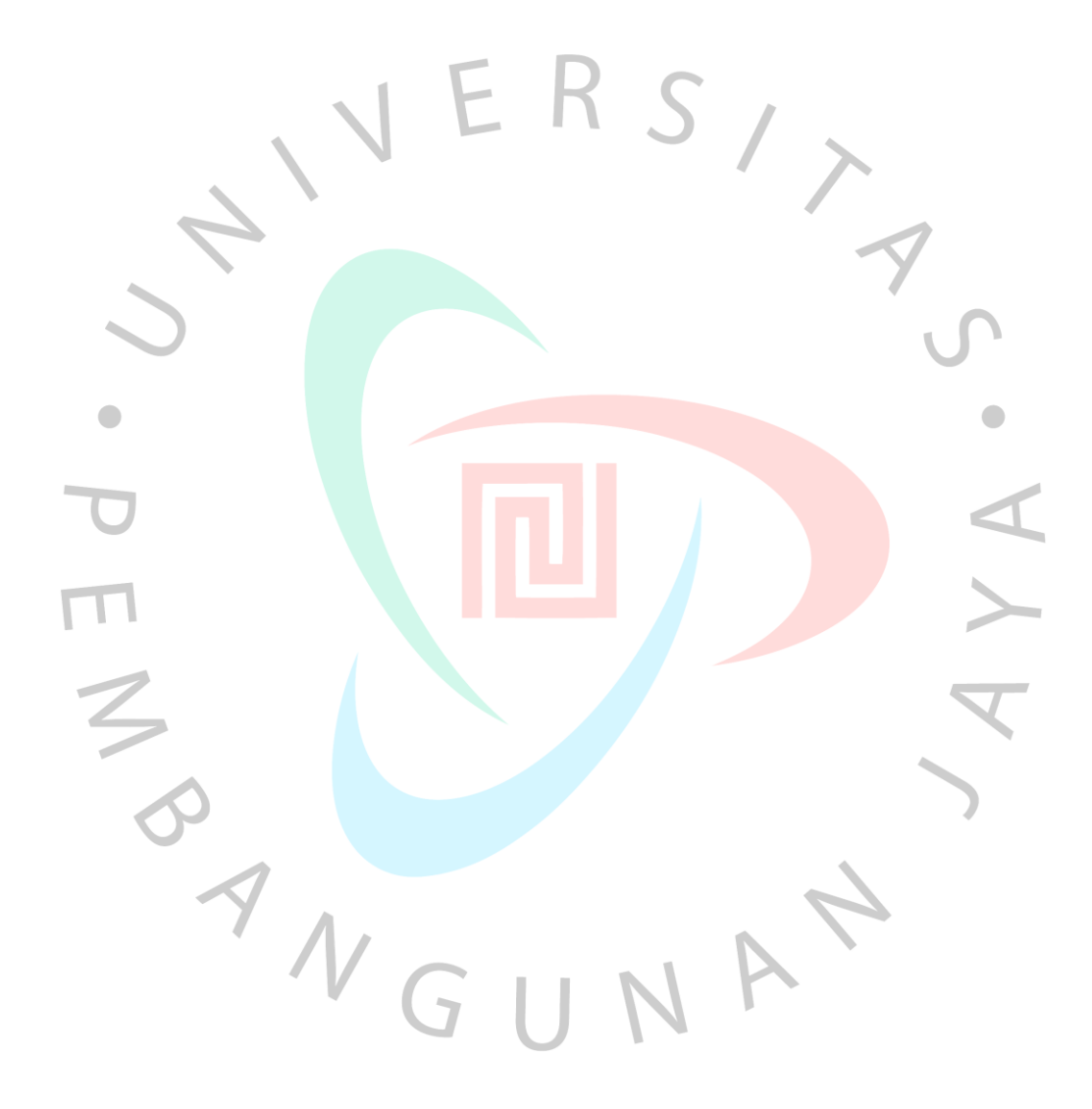